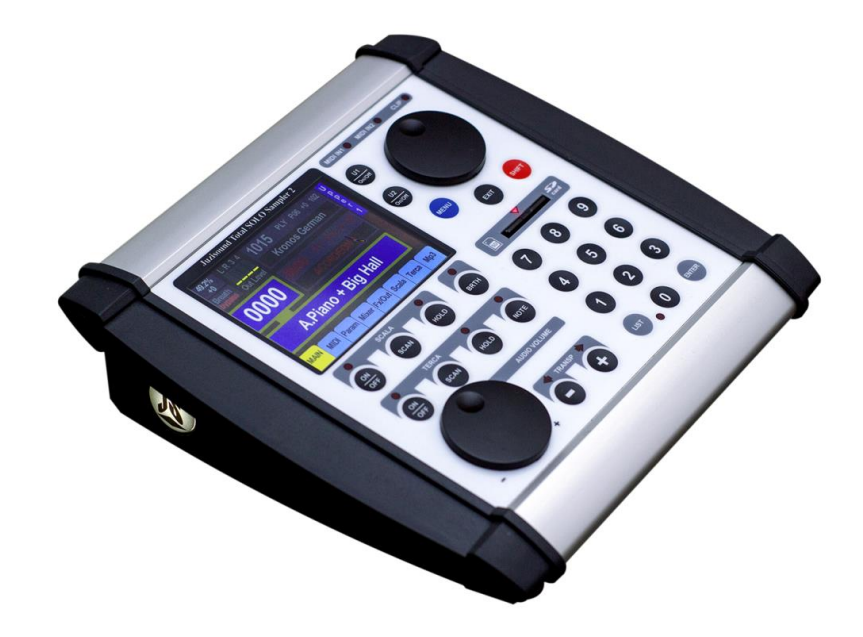

## **Juzisound Total SOLO Sampler 2**

## **How to control KORG KRONOS Master Transpose and Scale from Sampler 2**

**Version: 1.0**

#### **Hardware connection**

To control KORG KRONOS Master Transpose and Scale from Juzisound Total SOLO Sampler 2, need to use 2 MIDI cables:

1. First MIDI cable is connected from KORG MIDI Out to sampler MIDI In.

2. Second MIDI cable is connected from Sampler MIDI Out to KRONOS MIDI In.

### **KRONOS Settings**

#### In GLOBAL -> Basic -> Basic parameter "Osc/Timbre/Track Transpose" need to be "**Transpose Scale**".

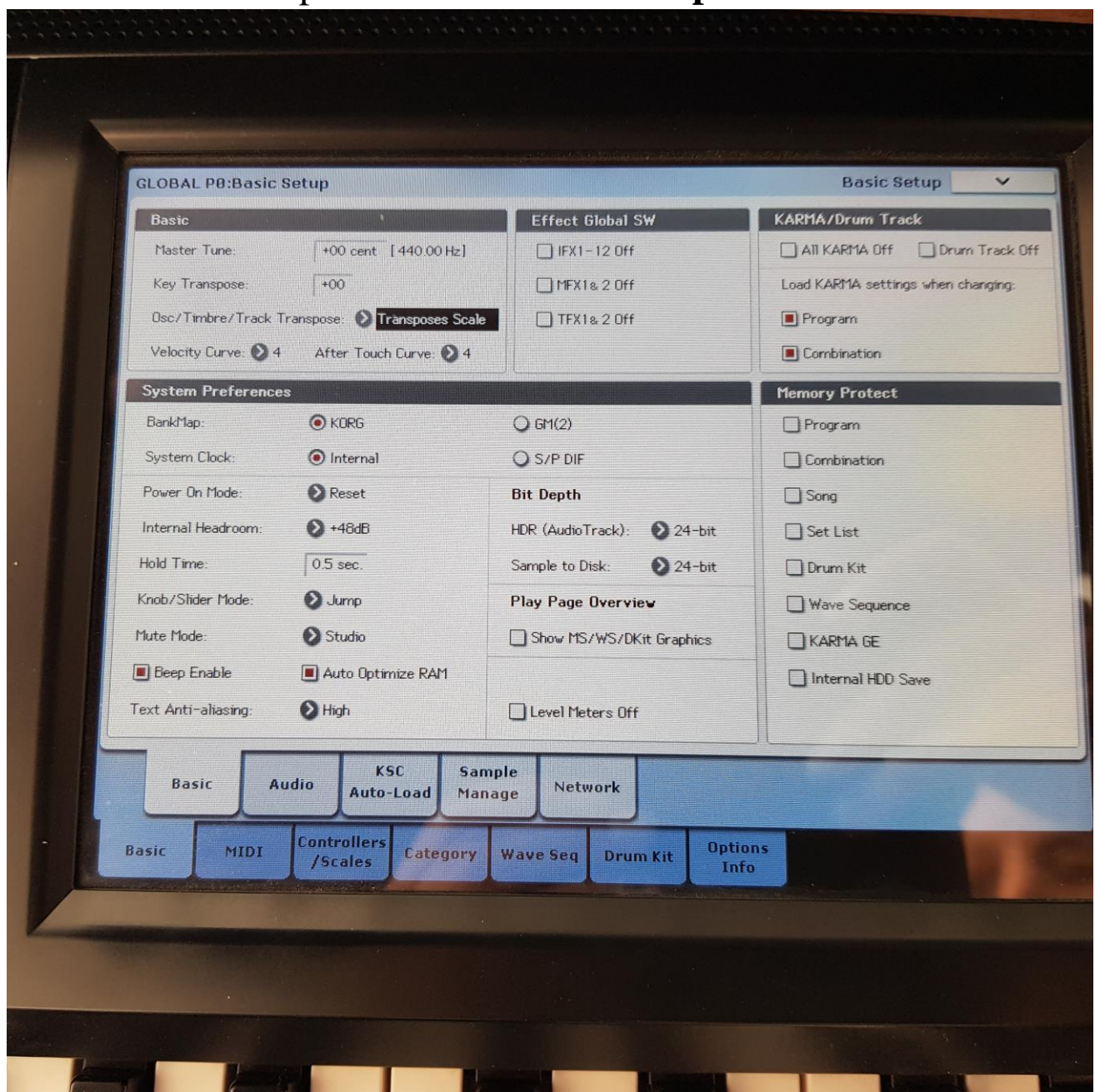

In GLOBAL -> MIDI -> MIDI parameter "Convert Position" need to be "**Pre-MIDI**", else KRONOS not send velocity curves to MIDI OUT.

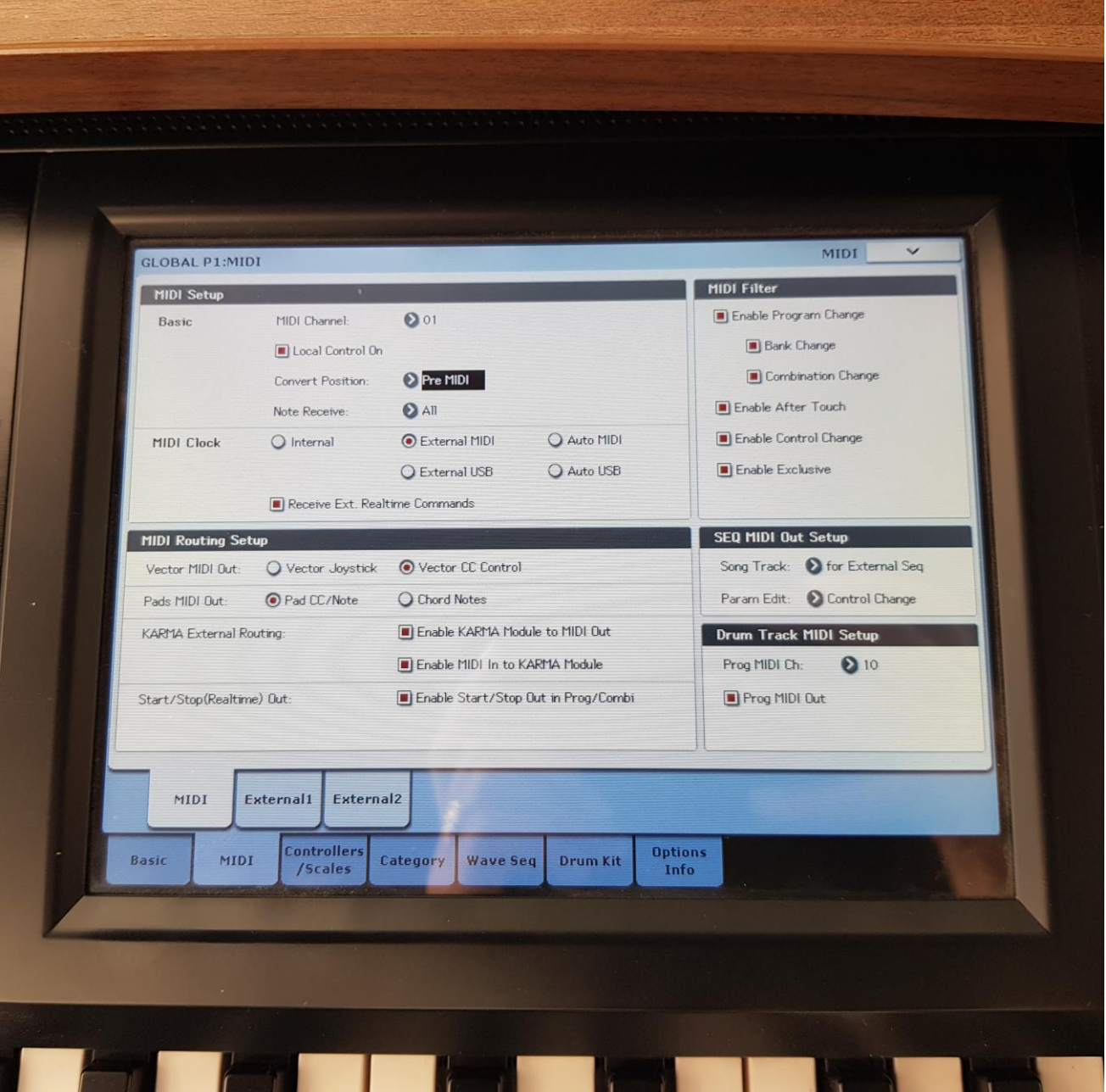

In GLOBAL -> Controllers/Scales -> User Scales, User Octave Scale 00 need to be saved with all notes to **+00**.

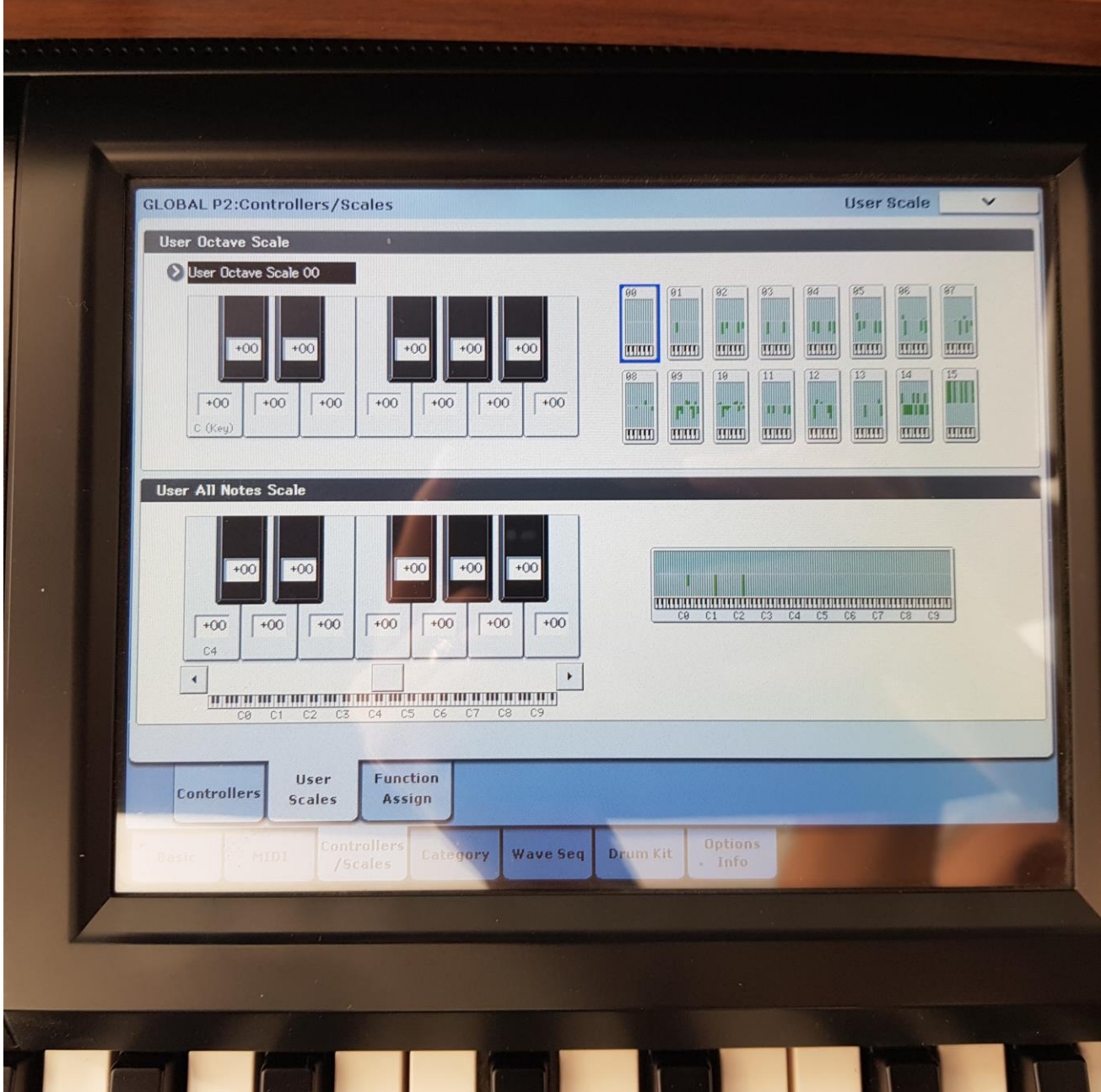

#### All PROGRAM of KRONOS need to be updated and saved to use "**User Octave Scale 00**" and scale Key "**C**" !

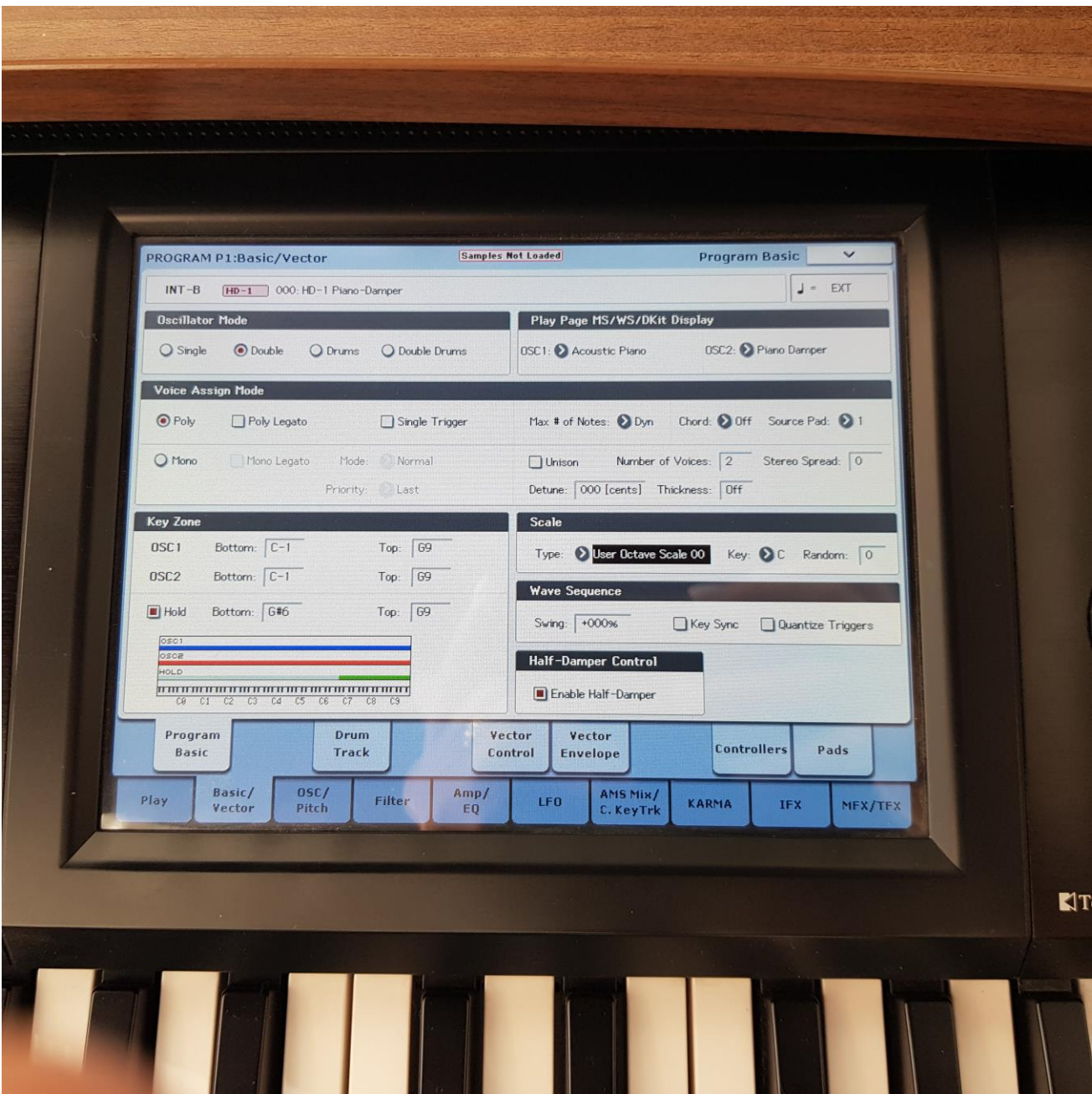

#### All COMBI of KRONOS need to be **updated** and **saved** to use "**User Octave Scale 00**" and scale Key "**C**"!

All COMBI of KRONOS need to be **updated** and **saved** with **unchecked** check boxes in parameter line "**User Programs Scale"**

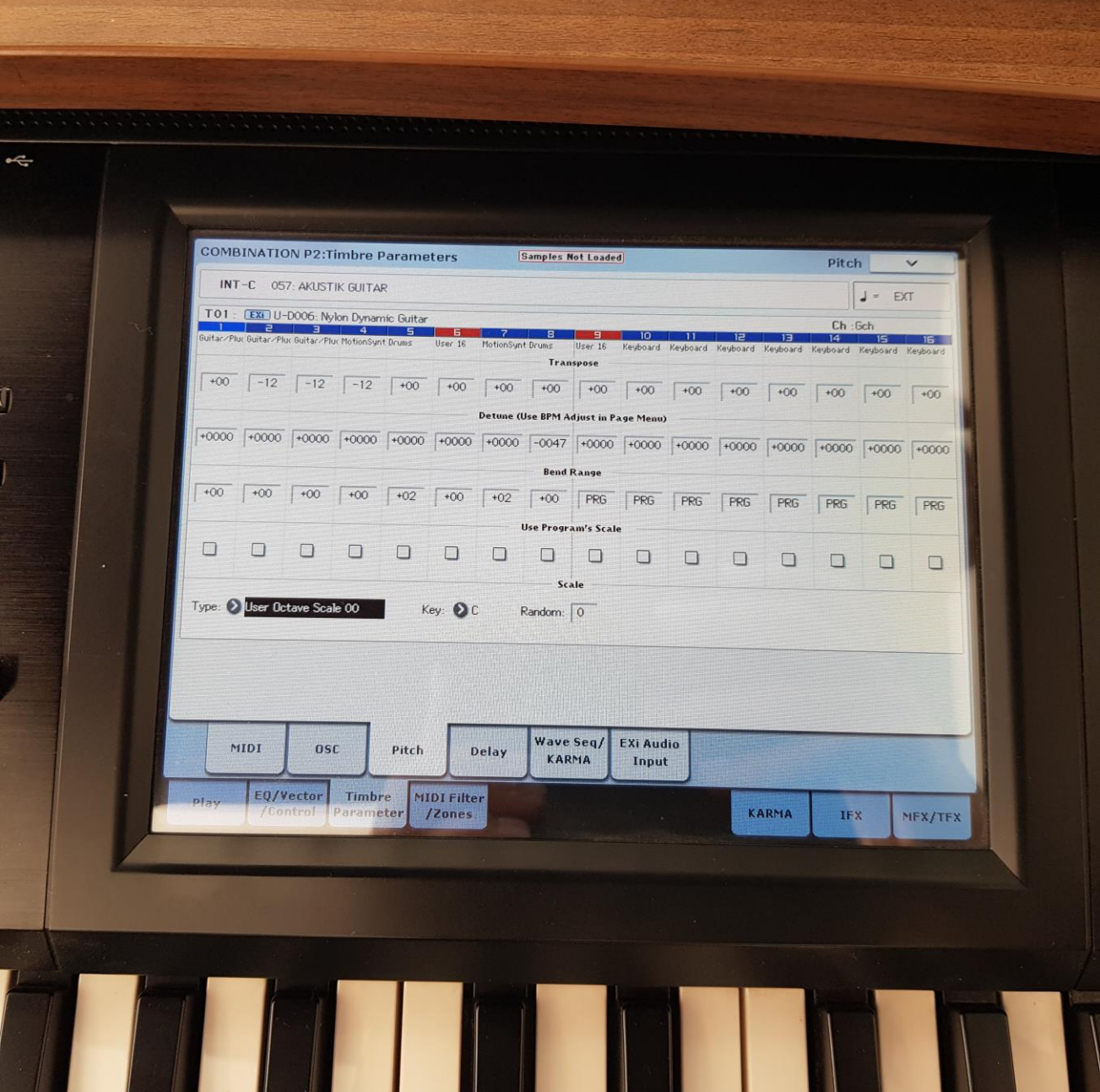

#### **Sampler 2 Settings**

MENU -> Global Setup -> MIDI Connectors **1**  $\overline{1}$  $IN<sub>2</sub>$  $IN<sub>2</sub>$ **THRU THRU**  $IN<sub>1</sub>$ Hardware<br>Config

In MENU -> Global Setup -> MIDI Connectors need to be selected **top right box**, where have MIDI IN and MIDI OUT. This setup second MIDI connector to work like MIDI OUTPUT.

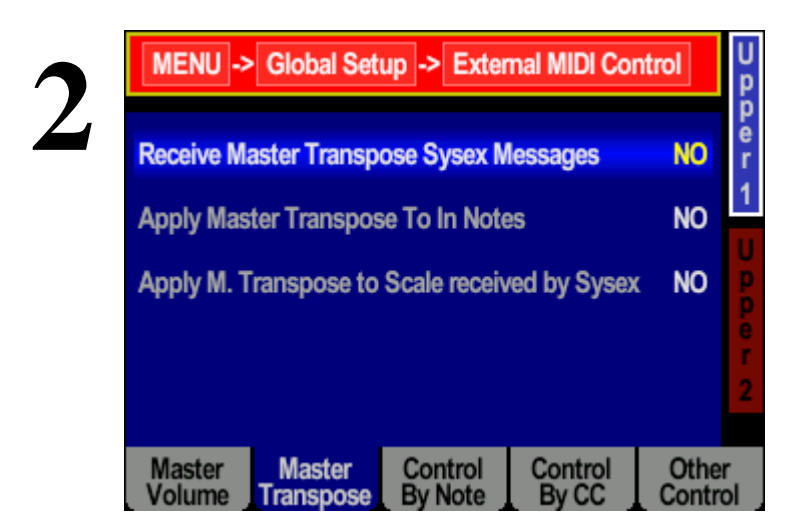

In MENU -> Global Setup -> External MIDI Control -> Tab Master Transpose parameter "**Receive Master Transpose Sysex Message**" need to be "**NO**". This avoid control of master transpose from KRONOS. Control of master transpose is made only from Sampler 2!

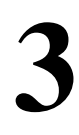

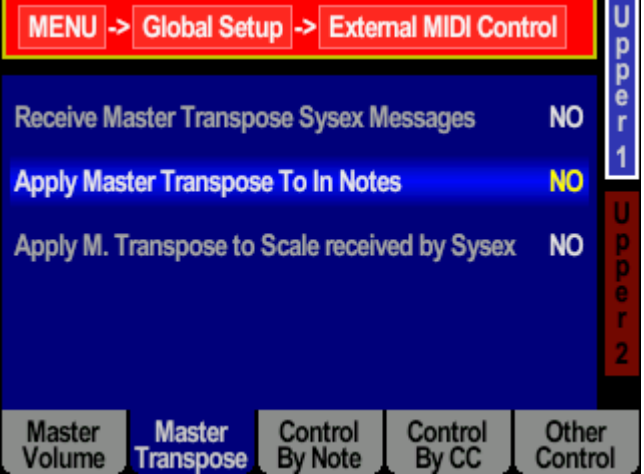

In MENU -> Global Setup -> External MIDI Control -> Tab Master Transpose parameter "**Apply Master Transpose To In Notes**" need to be "**NO**". This avoid double transpose, because KRONOS send already transposed notes!

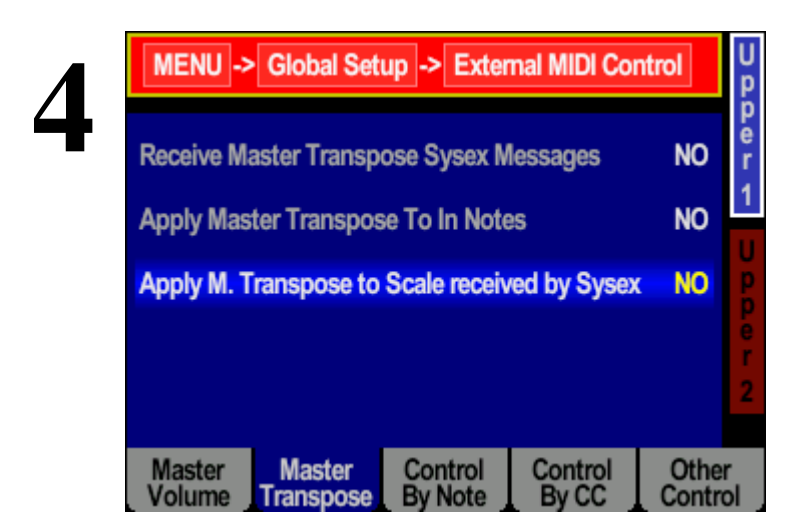

In MENU -> Global Setup -> External MIDI Control -> Tab Master Transpose parameter "**Apply M. Transpose to Scale received by Sysex**" need to be "**NO**".

In MENU -> Global Setup -> External MIDI Control -> Tab Other Control, parameter "**Control SCALE by Sysex Message**" need to be "**DISABLED**". This prevent for control of scale from KORG KRONOS.

Ιu

**5**

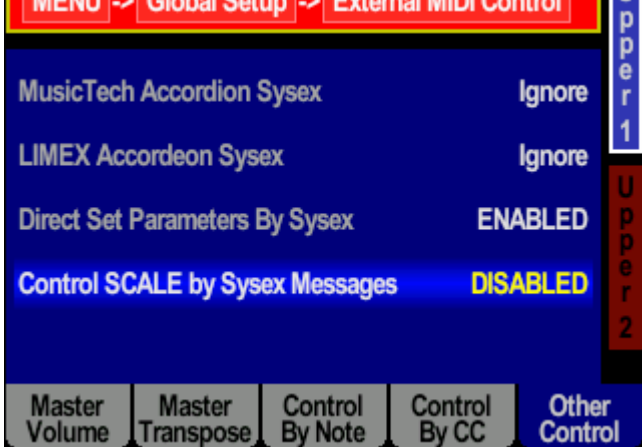

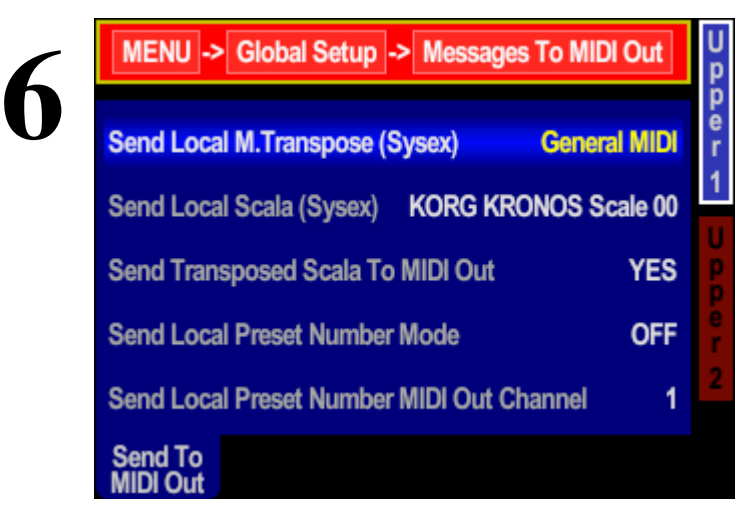

In MENU -> Global Setup -> Messages To MIDI Out parameter "**Send Local M. Transpose (Sysex)**" need to be "**General MIDI**".

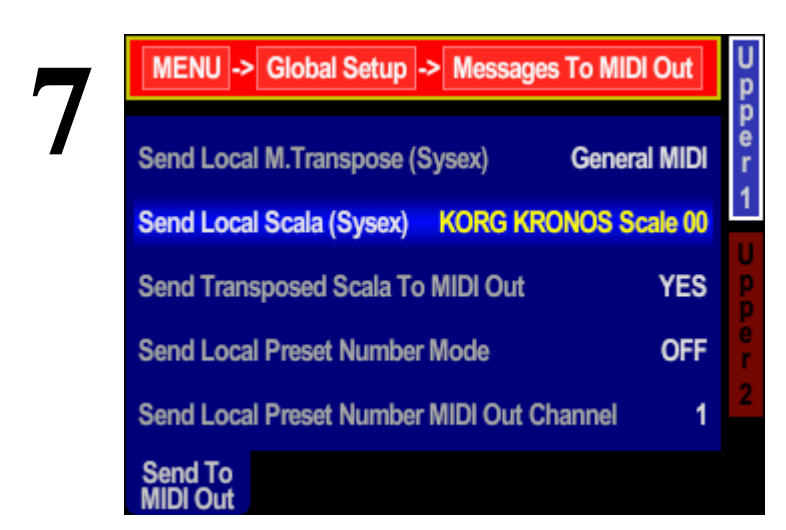

In MENU -> Global Setup -> Messages To MIDI Out parameter "**Send Local Scala (Sysex)**" need to be "**KORG KRONOS Scale 00**".

**8**

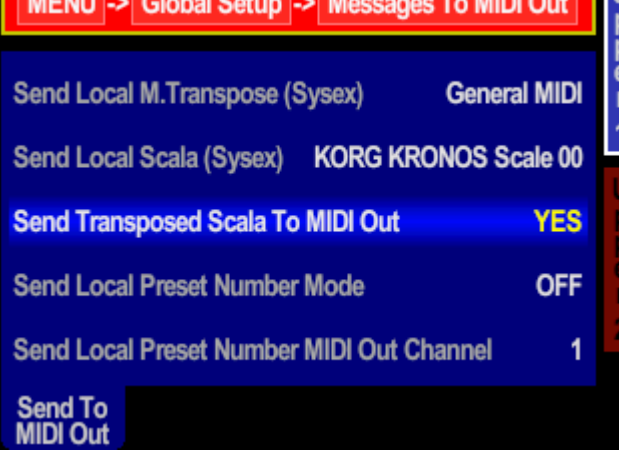

In MENU -> Global Setup -> Messages To MIDI Out parameter "**Send Transposed Scala To MIDI Out**" need to be "**YES**".

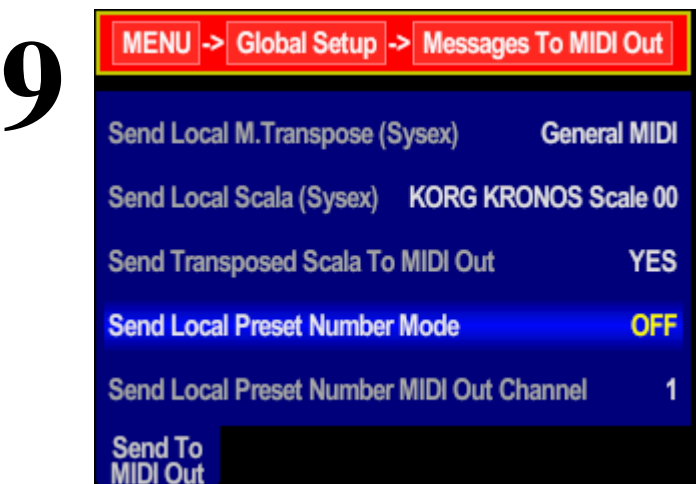

In MENU -> Global Setup -> Messages To MIDI Out parameter "**Send Local Preset Number Mode**" need to be "OFF". This avoid sending of Program Change messages from sampler, when change presets. Programs is changed only from KRONOS.

### **Save global after change settings!**

 $\overline{\mathsf{U}}$ 

p<br>P<br>P<br>P

### **Juzisound Ltd**

#### **Address:**

76 Bozhin Chulev str., 5897 Zgalevo, BULGARIA Phone: +359 887/69-47-09 Phone: +359 887/69-47-10 E-mail: [juzisound\\_ltd@abv.bg](mailto:juzisound_ltd@abv.bg)

Internet site: [www.juzisound.com](file:///C:/MyData/PROJECTs/Total%20SOLO%20Sampler%202/Documentation/HowTos/www.juzisound.com)